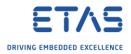

## **INTECRIO: CAN messages**

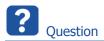

- I want to send CAN messages
- How do I implement this in INTECRIO?
- The CAN messages will be used to activate sensors
- These sensors will receive the measurement signals via CAN
- How to send CAN message in order to activate a sensor
- The sensors receive the measurement signals via CAN
- Is it possible to configure CAN message in INTECRIO to communicate with sensors?

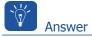

- $\circ$  In INTECRIO it is possible to create a CAN device for an ES910 under Hardware Systems
- This CAN device allows to create any CAN messages (frames and signals)
- Finally, configure the OS accordingly
- In **INTECRIO** → **Workspace** → **Hardware** → **Hardware Systems**: Right mouse button click → **Add Hardware System** ...

| File Edit View Insert System   | Integration Experiment Tools |
|--------------------------------|------------------------------|
| 🔁 🧔 🗐 🕂 🖓 🕅 🕅 🕼 🕅<br>Workspace | Right mouse<br>button click  |
| 🔁 🕼 Hardware 🚺 🚺               |                              |
| Hardware Systems               |                              |
| 🕀 🐻 ES1000_ES113               | Add Hardware System          |
| 🕀 🔞 ES1000_ES113               | Import                       |
| ⊕                              | Export                       |
| 🕂 🍓 RTPRO_PC : RTPF            | RO-ECU                       |
| - 🗇 Software                   |                              |

<sup>©</sup> ETAS GmbH 2018. All rights reserved, also regarding any disposal, exploitation, reproduction, editing, distribution, as well as in the event of applications for industrial property rights.

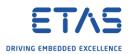

In dialog Insert Hardware System  $\rightarrow$  ES900 System  $\rightarrow$  Click Insert button 0

| Insert Hardware System                          | ×) |
|-------------------------------------------------|----|
| Available Hardware System Types                 |    |
| ES1000 System                                   |    |
| ES900 System<br>RTPRO-PC System<br>VP-PC System |    |
|                                                 |    |
|                                                 |    |
|                                                 |    |
|                                                 |    |
|                                                 |    |
| 2 Insert Cancel                                 |    |
|                                                 |    |

In dialog **Rename**  $\rightarrow$  Field **Name**: Type a name  $\rightarrow$  Click **OK** button 0

| Rename      |  |
|-------------|--|
| Name        |  |
| ES910       |  |
| 2 OK Cancel |  |

On newly created hardware system "**ES910 : ES900**"  $\rightarrow$  Right mouse button click  $\rightarrow$  **Insert** 0 Target

| B INTECRIO - Version 4.6.2  |       |                     |          |
|-----------------------------|-------|---------------------|----------|
| File Edit View Insert Syste | em Ir | ntegration          | Experime |
| 🖏 🧔 📙 🔶 🖨 🚺 🕼               | 1     | 0                   | 🖏 🗞      |
| Workspace                   |       |                     |          |
| 🖻 🖓 ThrottleDemo_dynamic    |       |                     |          |
|                             | -     | ht mou<br>tton clie |          |
| ES910 : ES900               |       | Insert Targe        | +        |
|                             |       | Import              |          |
| 🖻 🧔 Software                |       | Export              |          |

<sup>2018-03-07</sup> © ETAS GmbH 2018. All rights reserved, also regarding any disposal, exploitation, reproduction, editing, distribution, as well as in the event of applications for industrial property rights.

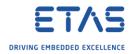

In dialog **Rename**  $\rightarrow$  Field **Name**: Type a name  $\rightarrow$  Click **OK** button 0

| Rename      | × |
|-------------|---|
| Name        |   |
| ES910       |   |
| 2 OK Cancel |   |

On newly created target "ES910 : ES910 (E-Target)"  $\rightarrow$  Right mouse button click 0  $\rightarrow$  Insert ...

| BINTECRIO - Version 4.6.2                                                                                                    |                                                     |                              |          |                     |        |
|----------------------------------------------------------------------------------------------------|-----------------------------------------------------|------------------------------|----------|---------------------|--------|
| File Edit View Insert Sy                                                                                                    | ystem                                               | Integra                      | ation    | Experiment          | t Tool |
| 🖏 🧔 📙 🔶 🚳 👔                                                                                                    | <b>6</b> 🕅                                          | 2                            | \$       | 🍣 🗞                 |        |
| Workspace                                                                                                    |                                                     |                              |          |                     |        |
| 🗄 📳 ThrottleDemo_dynam                                                                                                    | nic                                                 |                              |          |                     |        |
| 🖃 խ Hardware                                                                                                    |                                                     |                              |          |                     |        |
|                                                                                                    |                                                     |                              |          |                     |        |
| 🖃 🃁 Hardware Syst                                                                                                    | tems                                                |                              | Diah     | tmous               |        |
| 🕀 🔞 ES1000_ES                                                                                                    | 1130 : E                                            | 2100                         | <u> </u> | t mouse             |        |
| ⊕ 🔞 ES1000_ES<br>⊕ 🔞 ES1000_ES                                                                                                    | 1130 : E<br>1135 : E                                | 2100                         | <u> </u> | t mouse<br>on click |        |
| <ul> <li>Image: Image: Im</li></ul> | 1130 : E<br>1135 : E<br>900                         | 2100                         | <u> </u> |                     |        |
| <ul> <li>Image: Big Big Big Big Big Big Big Big Big Big</li></ul>                                                                                                    | 1130 : E<br>1135 : E<br>900<br>900                  | 5100<br>5100                 | butt     |                     |        |
| <ul> <li>Image: Big State</li> <li>Image: Big State</li></ul>                                                                                                    | 1130 : E<br>1135 : E<br>900<br>900<br>: ES910       | 5100<br>5100                 | butt     |                     |        |
| Konstanting     Konstanting     Konstanti           | 1130 : E<br>1135 : E<br>900<br>900<br>: ES910<br>CU | 5100<br>5100<br>1<br>(E-Targ | butt     | on click            |        |
| <ul> <li>Image: Big State</li> <li>Image: Big State</li></ul>                                                                                                    | 1130 : E<br>1135 : E<br>900<br>900<br>: ES910<br>CU | 5100<br>5100<br>1<br>(E-Targ | butt     | on click            |        |

In dialog Insert New Item  $\rightarrow$  Select CAN Controller  $\rightarrow$  Click Insert button 0

| Insert New Item                                                                                           |  |
|----------------------------------------------------------------------------------------------------|--|
| Available Items                                                                                           |  |
| CAN Controller<br>Daisychain<br>ES920 (FlexRay)<br>Ethernet<br>ETK Bypass<br>LIN<br>System Device (ES910) |  |
| 2 Insert Cancel                                                                                           |  |

<sup>2018-03-07</sup> © ETAS GmbH 2018. All rights reserved, also regarding any disposal, exploitation, reproduction, editing, distribution, as well as in the event of applications for industrial property rights.

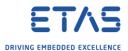

• On newly created **CAN\_controller (CAN1)**  $\rightarrow$  Right mouse button click  $\rightarrow$  **Insert** ...

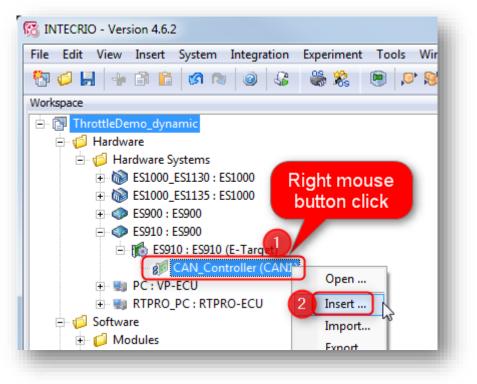

 $\circ$  In dialog Insert New Item  $\rightarrow$  Select CAN IO  $\rightarrow$  Click Insert button

| Insert New Item      | <b></b> |
|----------------------|---------|
| Available Items      |         |
| CAN IO<br>XCP Bypass |         |
|                      |         |
|                      |         |
|                      |         |
|                      |         |
|                      |         |
|                      |         |
| Insert Cancel        |         |
|                      |         |

<sup>©</sup> ETAS GmbH 2018. All rights reserved, also regarding any disposal, exploitation, reproduction, editing, distribution, as well as in the event of applications for industrial property rights.

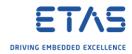

 $\circ \quad \text{In dialog } \textbf{Rename} \rightarrow \text{Field } \textbf{Name} \text{: Type a name} \rightarrow \text{Click } \textbf{OK} \text{ button}$ 

• Expand newly created **CAN\_IO** 

| 🗄 🔂 ThrottleDe | emo_dynamic                |
|----------------|----------------------------|
| 🗄 🂋 Hardw      | /are                       |
| 🖻 🂋 Ha         | ardware Systems            |
|                | ES1000_ES1130 : ES1000     |
| 🕂 🔞            | ES1000_ES1135 : ES1000     |
| i              | ES900 : ES900              |
| Ė              | 📸 ES910 : ES910 (E-Target) |
|                | 🖻 💋 CAN_Controller (CAN1)  |
|                | 🖻 👌 CAN_IO                 |
| ~              | 👘 📁 Frames                 |
|                | 🔤 📁 Signals                |
| ÷ 🔇            | ES910 : ES900              |
| 主 関            | PC:VP-ECU                  |

 $\circ$  On **Frames**  $\rightarrow$  Right mouse button click  $\rightarrow$  **Insert** ...

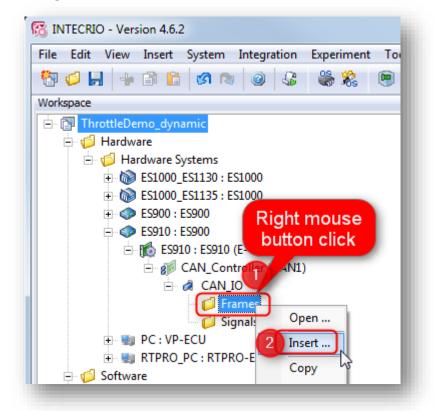

2018-03-07

© ETAS GmbH 2018. All rights reserved, also regarding any disposal, exploitation, reproduction, editing, distribution, as well as in the event of applications for industrial property rights.

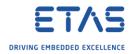

 $\circ \quad \text{In dialog } \textbf{Rename} \to \text{Field } \textbf{Name} \text{: Type a name} \to \text{Click } \textbf{OK} \text{ button}$ 

| Name        |  |
|-------------|--|
| 1 CAN_Frame |  |
| 2 OK Cancel |  |
|             |  |

 $\circ$   $\,$  On newly created frame  $\rightarrow$  Right mouse button click  $\rightarrow$  Open ...

| 🔀 INTECRIO - Version 4.6.2                                       |
|------------------------------------------------------------------|
| File Edit View Insert System Integration Experiment Tools Windov |
| 🔁 🕼 🚽 🗁 🖆 🕼 🔊 🕲 🥥 🐇 🐫 🛞 💭 😂 🤤                                    |
| Workspace                                                        |
| 🗄 🕞 ThrottleDemo_dynamic                                         |
| 🖨 🎁 Hardware                                                     |
| 🗄 🎁 Hardware Systems                                             |
| 🕀 🚵 ES1000_ES1130 : ES1000                                       |
| 🕀 🔊 ES1000_ES1135 : ES1000                                       |
| ⊕ 🐢 ES900 : ES900                                                |
| ES910 : ES900 Right mouse                                        |
| ES910 : ES910 (E-Target) button click                            |
| E CAN_Controller (CAN1)                                          |
|                                                                  |
| E Frames                                                         |
| CAN_Frame 0x0 2 Dpen                                             |
| Jighais Literation                                               |
| 🕀 🐑 PC : VP-ECU Insert 🕫                                         |

• Dialog **CAN\_Frame** is displayed:

|   | Parameter             | Value              | Comment                     |
|---|-----------------------|--------------------|-----------------------------|
|   | Name                  | CAN_Frame          |                             |
|   | Direction             | receive            |                             |
|   | Polling               | <b>V</b>           |                             |
|   | CAN Identifier Type   | standard (11 bit)  |                             |
|   | CAN Identifier [hex]  | 0x0                |                             |
|   | Data Length           | 8                  |                             |
|   | Subsampling Rate      |                    |                             |
|   | Time Monitoring       |                    |                             |
| a | rameters Frame Layout | Multiplex Groups C | AN Signals   Signals Layout |

• Edit the values if required

<sup>©</sup> ETAS GmbH 2018. All rights reserved, also regarding any disposal, exploitation, reproduction, editing, distribution, as well as in the event of applications for industrial property rights.

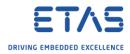

 $\circ \quad \text{On Signals} \to \text{Right mouse button click} \to \text{Insert} \dots$ 

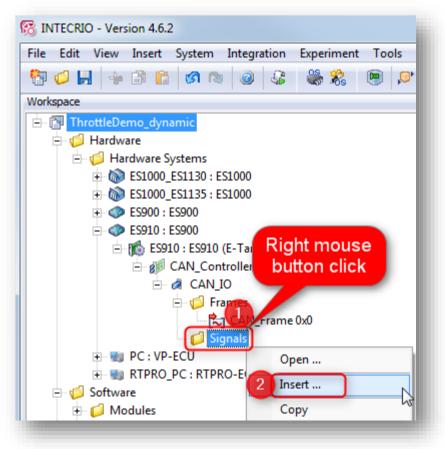

o In dialog **Rename**  $\rightarrow$  Field **Name**: Type a name  $\rightarrow$  Click **OK** button

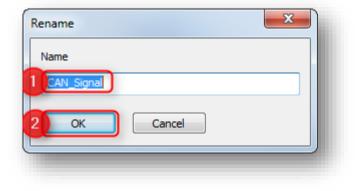

<sup>©</sup> ETAS GmbH 2018. All rights reserved, also regarding any disposal, exploitation, reproduction, editing, distribution, as well as in the event of applications for industrial property rights.

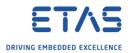

 $\circ$  On newly created signal **CAN\_Signal**  $\rightarrow$  Right mouse button click  $\rightarrow$  **Open ...** 

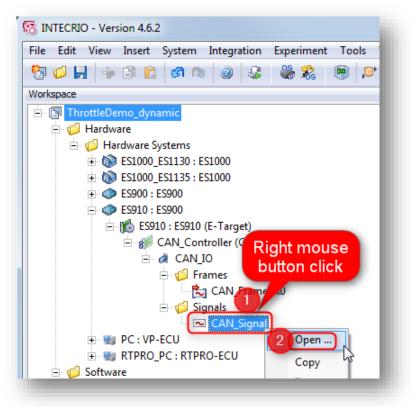

• Dialog CAN\_Signal is displayed

|    | Parameter                     | Value                 | Comment |
|----|-------------------------------|-----------------------|---------|
|    | Name                          | CAN_Signal            |         |
|    | SignalType                    | udisc                 |         |
| }  | Unit                          |                       |         |
| 4  | Formula                       | f(phys) := phys       |         |
| 5  | Automatic Min/Max Calculation | <b>V</b>              |         |
| 6  | Min                           | 0                     |         |
| 7  | Max                           | 255                   |         |
| B  | Init Value                    | 0                     |         |
| 9  | Data Type                     | uint8                 |         |
| 10 | Signal Size [Byte]            | 1                     |         |
| 11 | Signal Length [Bit]           | 8                     |         |
| 12 | Signal Byte Ordering          | big endian (Motorola) |         |

o Edit the values if required

<sup>©</sup> ETAS GmbH 2018. All rights reserved, also regarding any disposal, exploitation, reproduction, editing, distribution, as well as in the event of applications for industrial property rights.

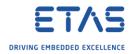

• Now, we have created a CAN frame and a CAN signal:

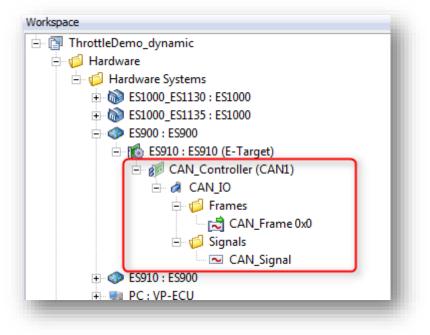

- $\circ$  It is possible to associate CAN signals to CAN frames via drag and drop
- $\circ~$  On CAN  $signal \to$  Click and hold left mouse button  $\to$  Move mouse pointer to Can  $frame \to$  Release left mouse button

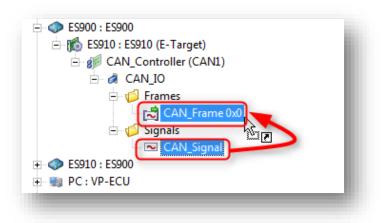

 $_{\odot}$   $\,$  The CAN signal will be displayed under the associated CAN frame

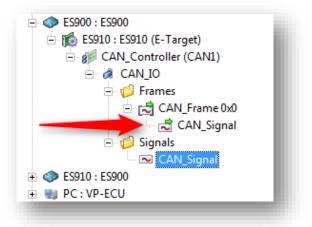

<sup>©</sup> ETAS GmbH 2018. All rights reserved, also regarding any disposal, exploitation, reproduction, editing, distribution, as well as in the event of applications for industrial property rights.

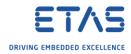

On **CAN\_IO**  $\rightarrow$  Right mouse button click  $\rightarrow$  **Open ...** 0

| 👸 INTECRIO - Version 4.6.2                                                                                                    |            |       |
|----------------------------------------------------------------------------------------------------|------------|-------|
| File Edit View Insert System Integration I                                                                                                    | Experiment | Tools |
| 💱 🥥 🛃 👍 🖹 🔓 🕼 🕲 🚱                                                                                                    | 🍣 😤        | 9     |
| Workspace                                                                                                    | - x        |       |
| 🖻 🛐 ThrottleDemo_dynamic                                                                                                    |            |       |
| 🗄 խ 🎁 Hardware                                                                                                    |            |       |
| 🖻 🎁 Hardware Systems                                                                                                    |            |       |
| 🕀 🔞 ES1000_ES1130 : ES1000                                                                                                    |            |       |
| 🗈 🔞 ES1000_ES1135 : ES1000                                                                                                    |            |       |
| 🕀 🧇 ES900 : ES900                                                                                                    |            |       |
| 😑 🐟 ES910 : ES900                                                                                                    |            |       |
| 🖃 🎼 ES910 : ES910 (E-Target)                                                                                                    |            |       |
| CAN_Controller (CAN1)                                                                                                    |            |       |
| Right mouse                                                                                                    | <u> </u>   |       |
| In the second second se |            |       |
| DUTTON CIICK                                                                                                    |            | 5     |
|                                                                                                    |            |       |

Dialog **CAN\_IO** is displayed: 0

| <br>Parameter               | Value                 | Comment |
|-----------------------------|-----------------------|---------|
| <br>Name                    | CAN_IO                |         |
| CANdb File                  |                       |         |
| Default Byte Order          | big endian (Motorola) |         |
| Default CAN Identifier Type | standard (11 bit)     |         |
|                             |                       |         |
|                             |                       |         |

Edit the values if required 0

<sup>2018-03-07</sup> © ETAS GmbH 2018. All rights reserved, also regarding any disposal, exploitation, reproduction, editing, distribution, as well as in the event of applications for industrial property rights.

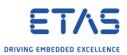

• Click on tabs to investigate the configuration, for example tab **Frames Layout**:

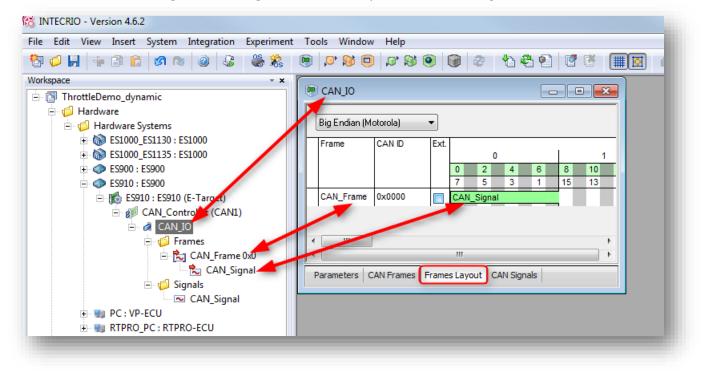

Finally, configure the OS

- o Navigate to Systems → System\_ES900 → ES910 → OS Configuration o Left mouse button double click
- In dialog System\_ES900 ES900 ES910 OS Configuration → Tab Hardware → Drag and drop CAN\_Frame to auto\_10msTask

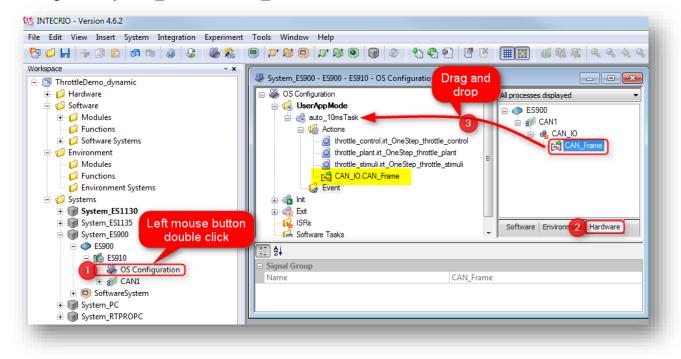

<sup>©</sup> ETAS GmbH 2018. All rights reserved, also regarding any disposal, exploitation, reproduction, editing, distribution, as well as in the event of applications for industrial property rights.

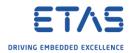

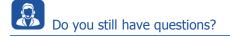

- You will find further FAQ articles on the ETAS homepage: www.etas.com/en/faq
- Movies corresponding to FAQ articles can be found on the ETAS YouTube channel
- Please feel free to contact our Support Center, if you have further questions.
- Here you can find all information: <u>http://www.etas.com/en/hotlines.php</u>
- Direct URL of this FAQ article:
- <u>https://www.etas.com/download-center-</u> <u>files/products INTECRIO Software Products/faq 595791603 en intecrio can messages.pdf</u>

This information (here referred to as "FAQ") is provided without any (express or implied) warranty, guarantee or commitment regarding completeness or accuracy. Except in cases of willful damage, ETAS shall not be liable for losses and damages which may occur or result from the use of this information (including indirect, special or consequential damages).

<sup>©</sup> ETAS GmbH 2018. All rights reserved, also regarding any disposal, exploitation, reproduction, editing, distribution, as well as in the event of applications for industrial property rights.